# elektronischer Spielbericht NuScore 2.0

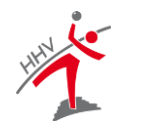

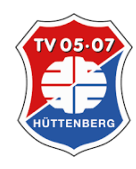

©2022 TV 05/07 Hüttenberg

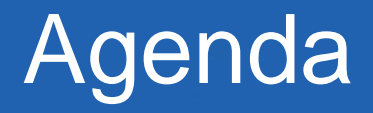

- Organisation
- Vorbereitung
- Spielbetrieb
- Abschluss
- Besonderheiten

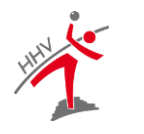

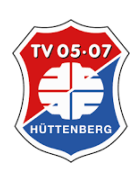

# **Organisation**

- Rahmenbedingungen
- technische Voraussetzungen
	- Internetzugang
	- aktuelle Betriebsystemupdates
	- Browsereinstellungen
	- Spiel Code

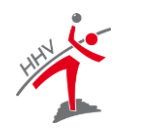

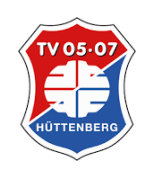

Verantwortlichkeiten

- Verein: Aktive und Spielcodes
- MVs: Mannschaftslisten & PIN
- Schiedsrichter: Abrechnungsbogen &PIN
- Sekretär: Vorbereitung und Erfassung (ca. 30 Min. vor Spielbeginn)

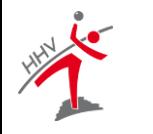

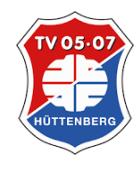

#### Verein: Aktive (Spieler; Trainer; MVs; ZN/S)

- alle Spieler/Offiziellen (W/M)
- Keine Prüfung auf Mehrfachzuordnung/E-Spielrecht
- Spieler nicht in Datenbank:
	- Information an SR
	- ggf. Eintrag in SR-Bericht
- SR durch Ansetzung vorausgefüllt

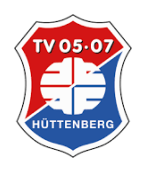

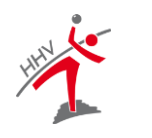

#### MVs: Mannschaftslisten

- alle Spieler und Offiziellen
- Nummer und Position (Feld/Tor)
- Rechtzeitige Übergabe

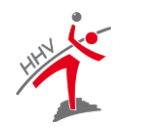

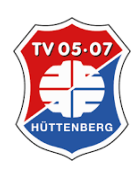

# **Organisation**

- Erfassung
	- Mannschaftsaufstellungen
	- Zeitnehmer/Sekretär
	- Schiedsrichter und Fahrtkosten
- PIN-Eingabe vor dem Spiel
- Spielablauf
- ggf. Bericht
- PIN-Eingabe und Freigabe nach dem Spiel

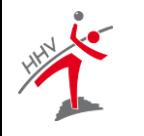

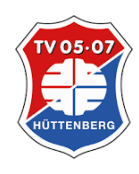

6

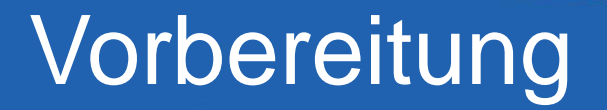

#### Spielcodes

#### https://nuscore.tv-huettenberg.de

#### Anmeldung

#### https://hbde-apps.liga.nu/nuscore2/de/login

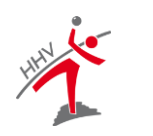

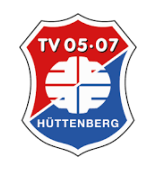

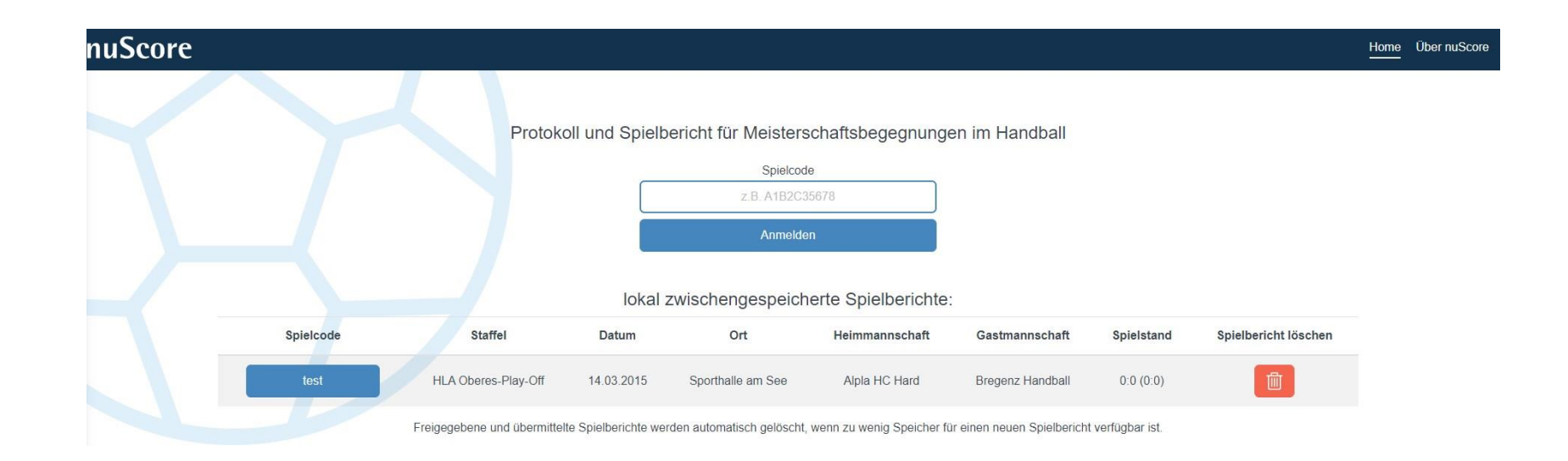

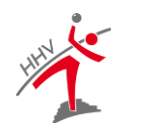

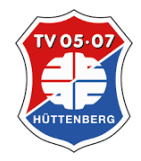

©2022 TV 05/07 Hüttenberg

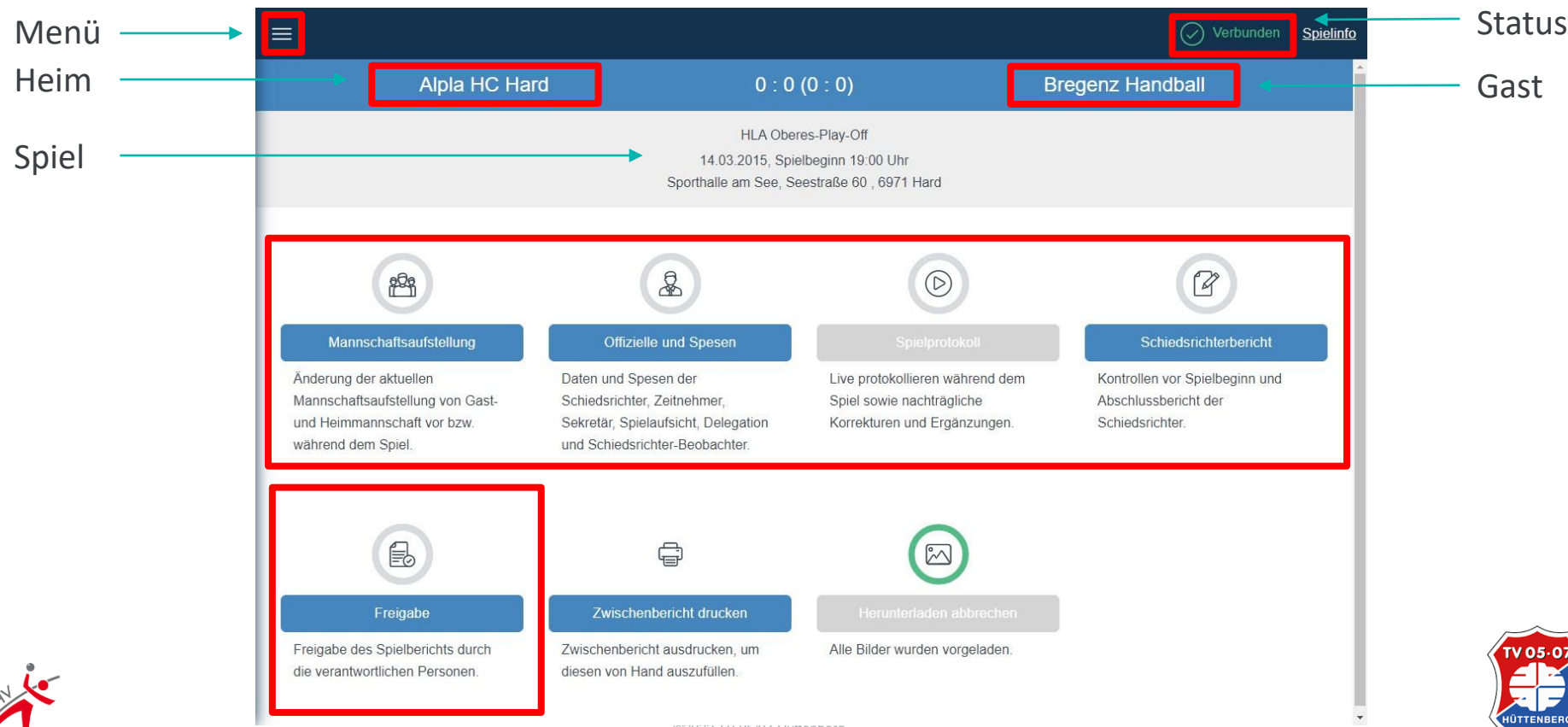

noch nicht verfügbare Funktionen = grau hinterlegt

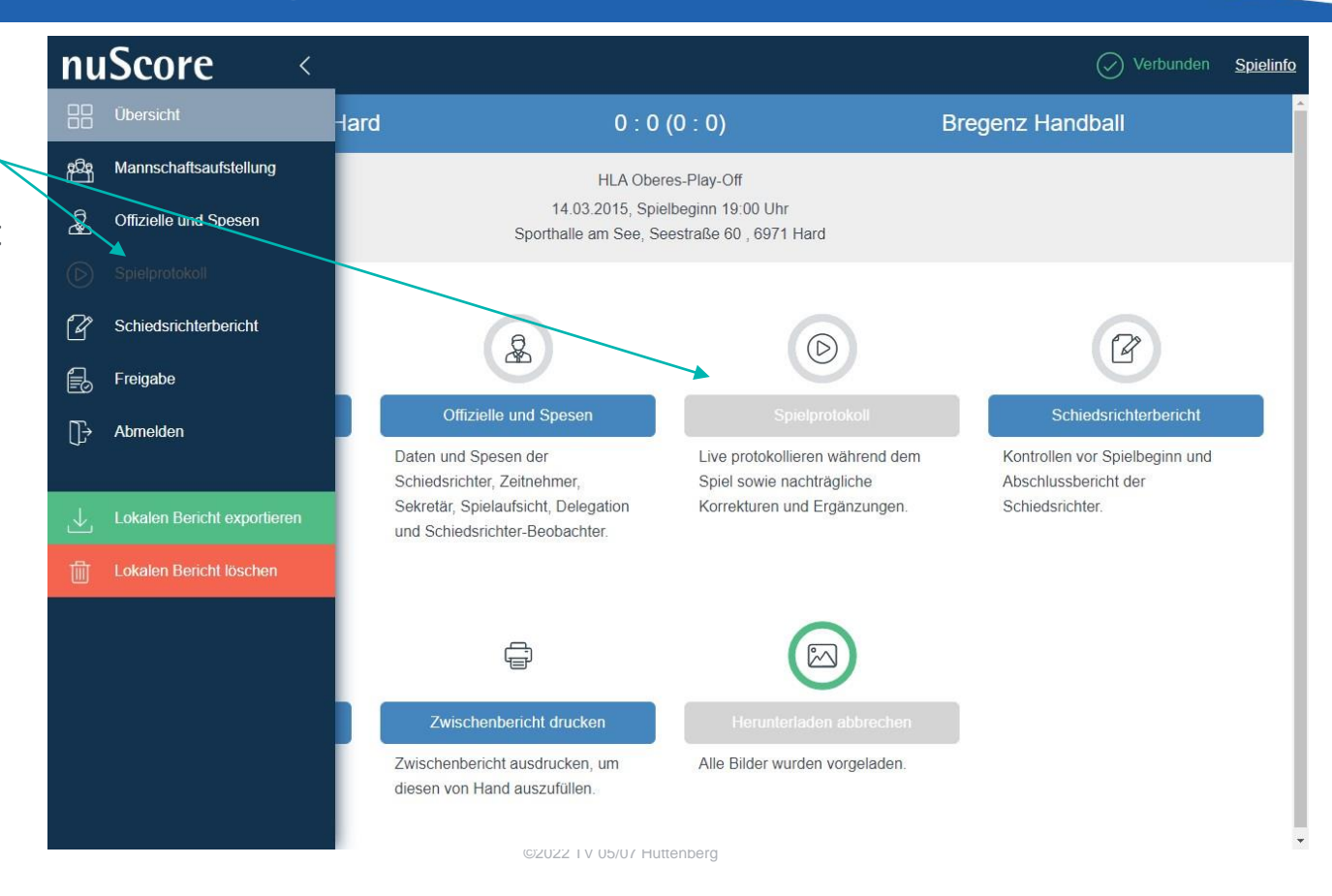

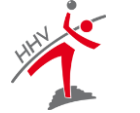

 $105.0$ 

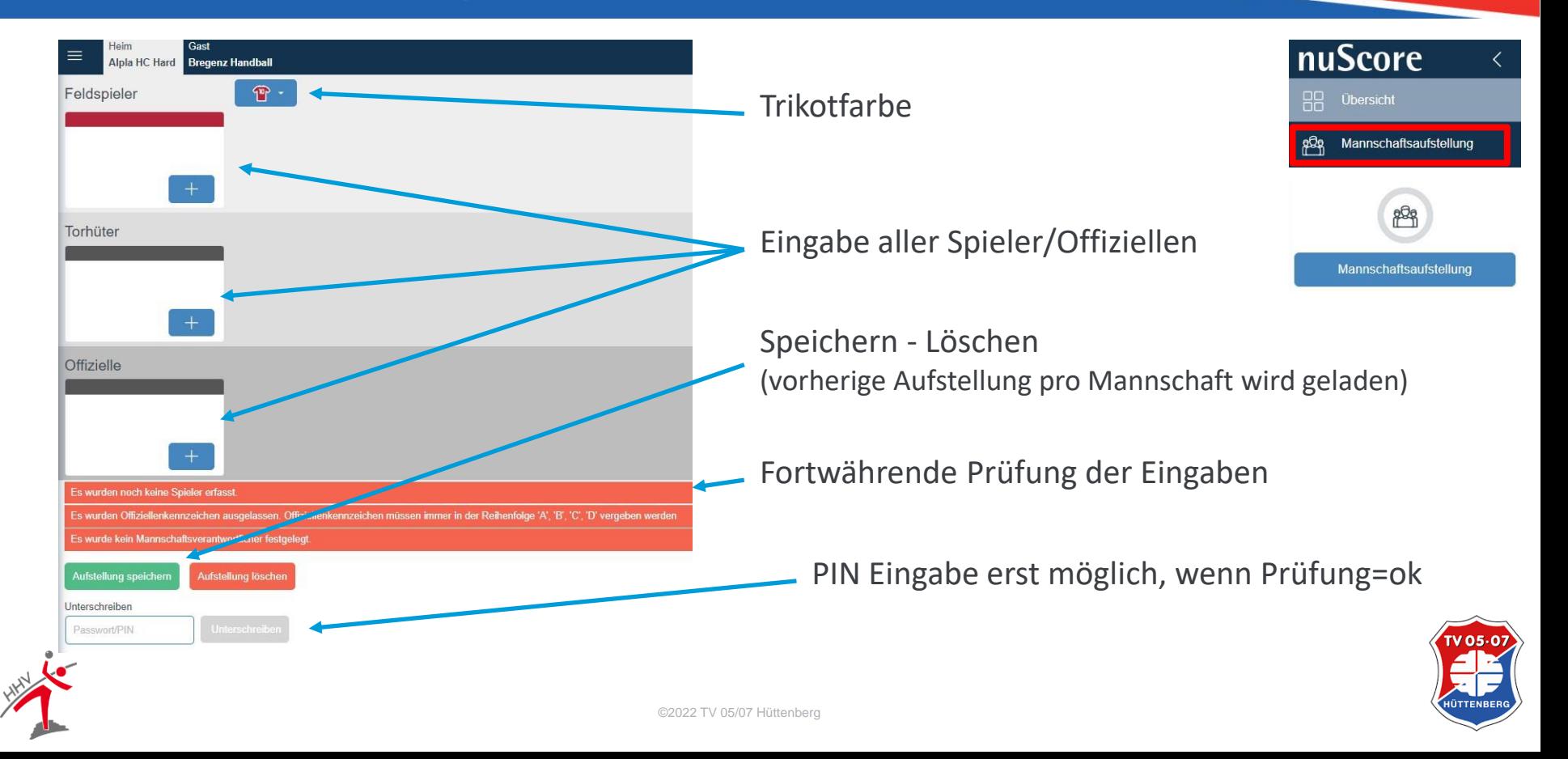

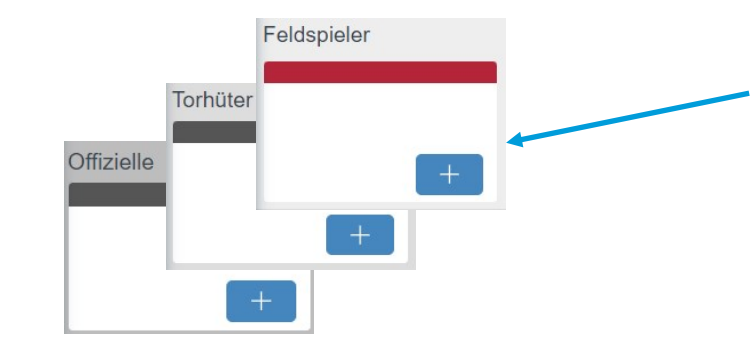

#### Verhinderung Doppelauswahl

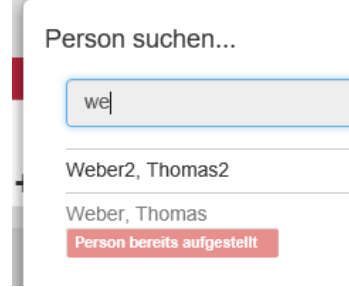

#### über "+" oder Klick in das Feld auswählen

#### Dynamische Suche durch Eingabe

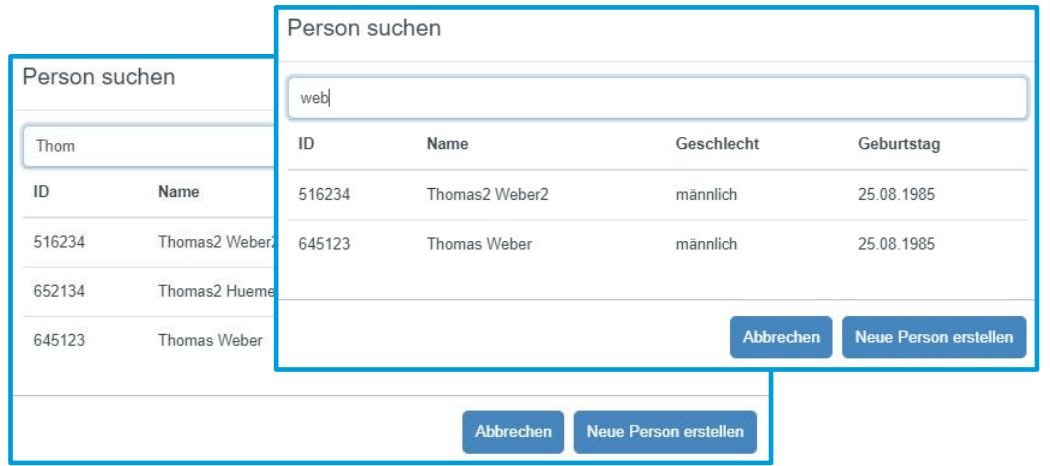

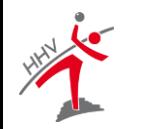

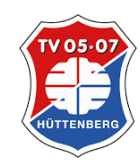

12

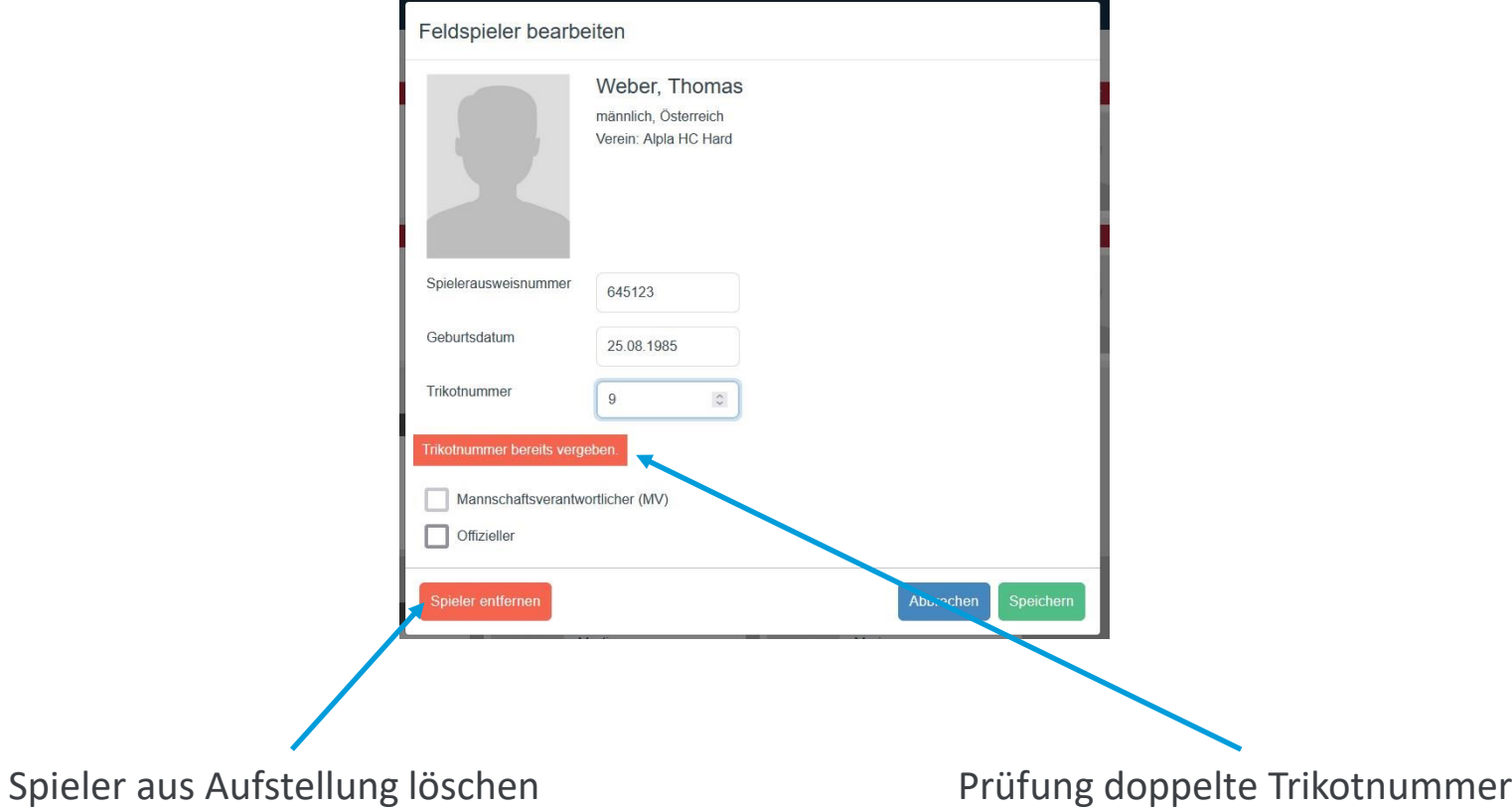

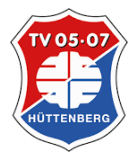

©2022 TV 05/07 Hüttenberg

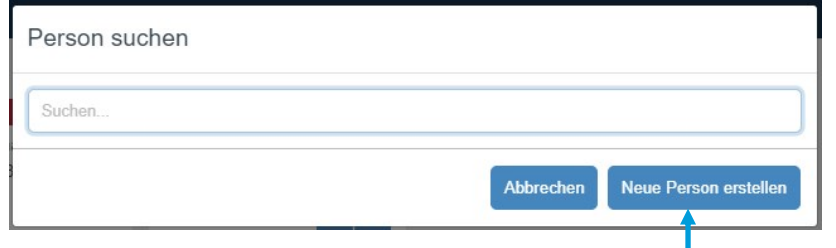

Nicht gefundene Personen manuell zufügen (z.B. Trainer/Betreuer w/m)

(Spielausweisnummer nicht notwendig)

Minimum:

- Vorname, Name
- Geb-Datum
- Trikot-Nummer

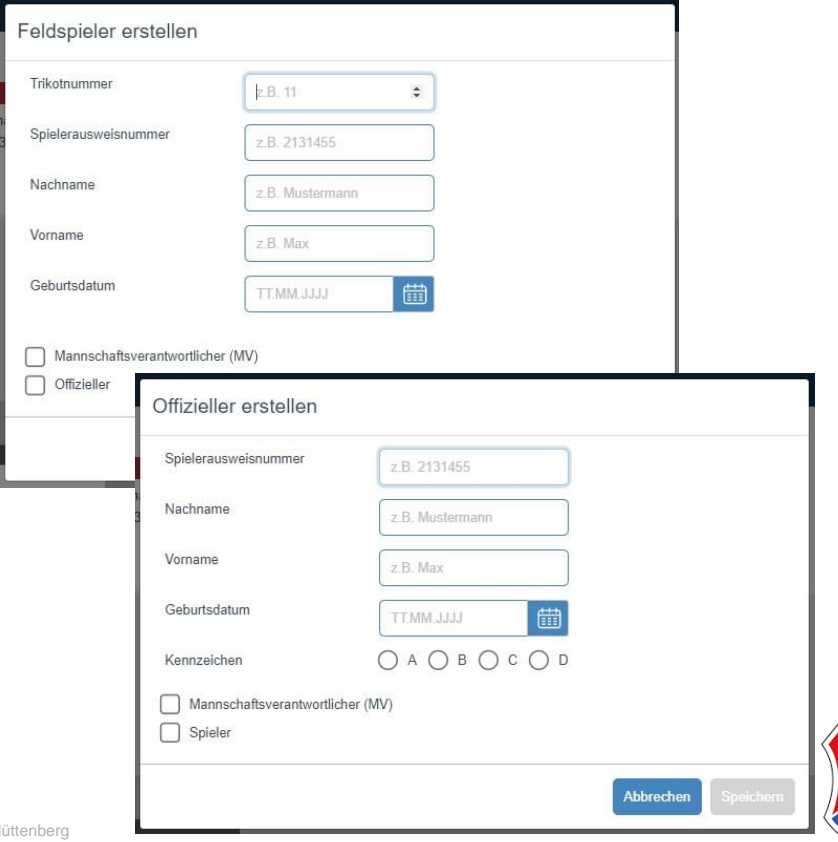

**TV 05-0** 

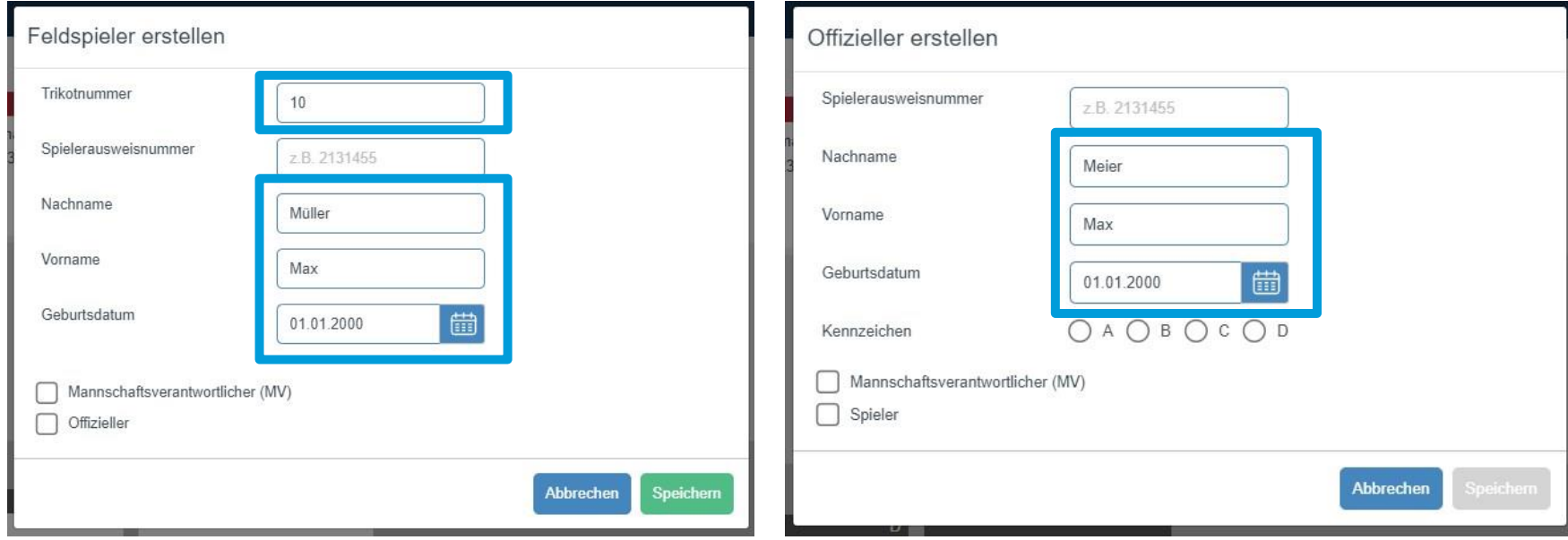

#### notwendige Felder bei manueller Eingabe

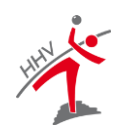

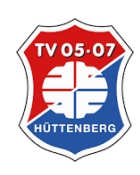

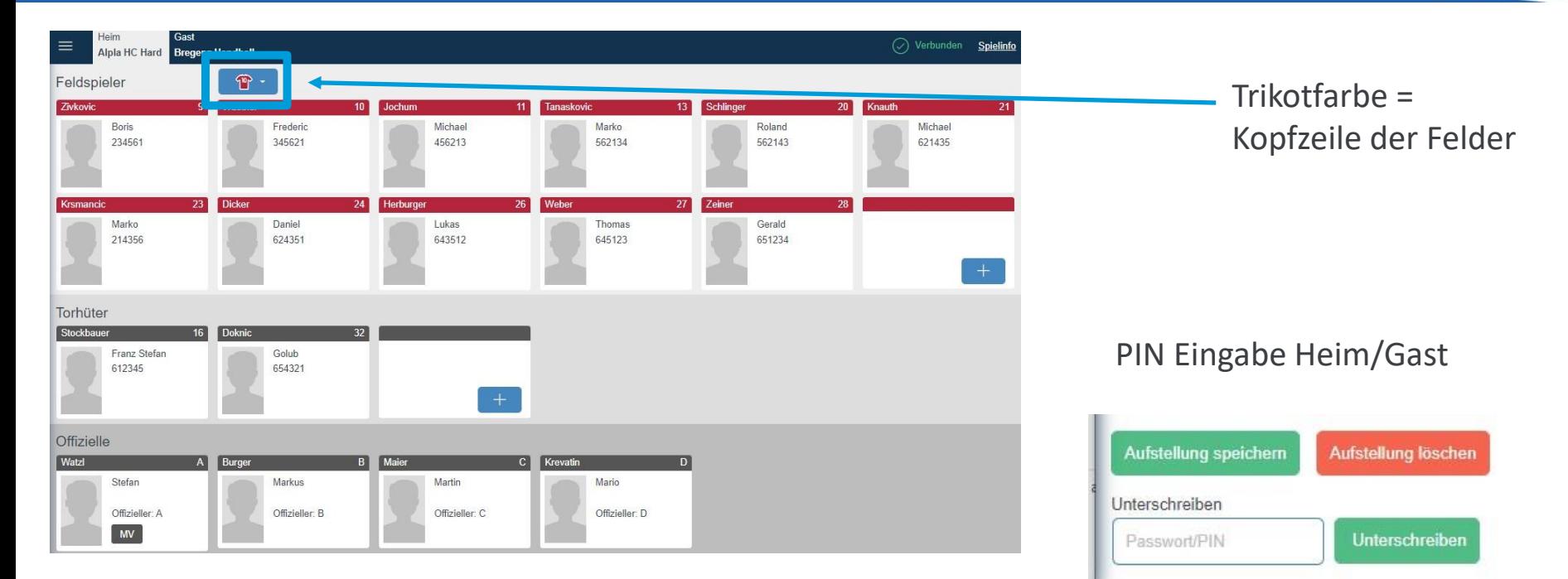

©2022 TV 05/07 Hüttenberg

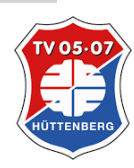

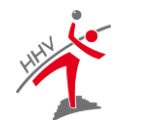

#### Erfolgreiche Unterschrift-> neuer Menüpunkt

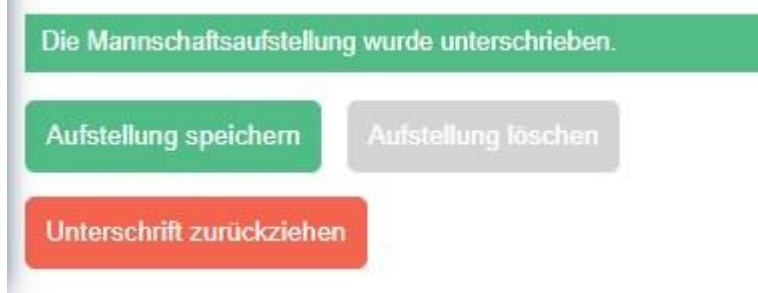

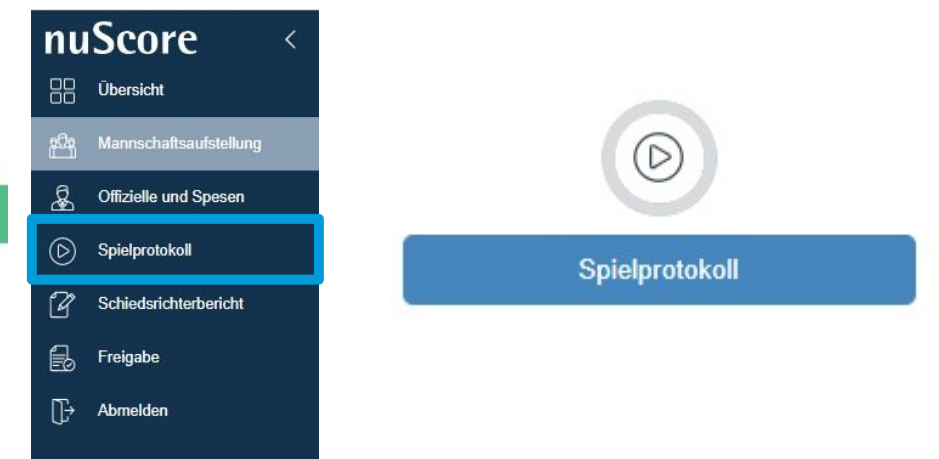

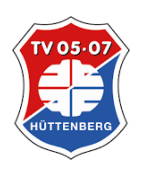

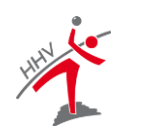

### Vorbereitung – SR – ZN/S

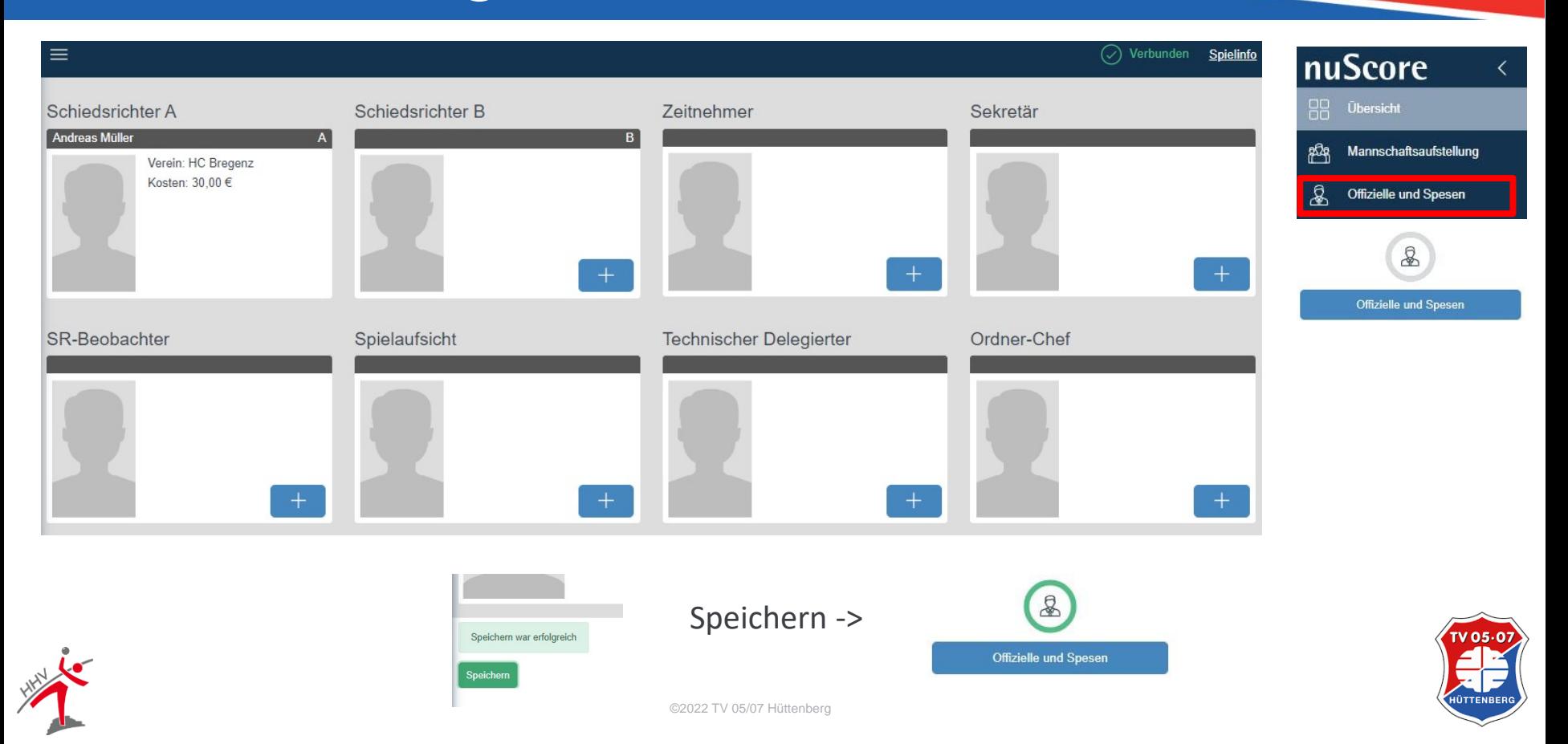

### Vorbereitung – SR – ZN/S

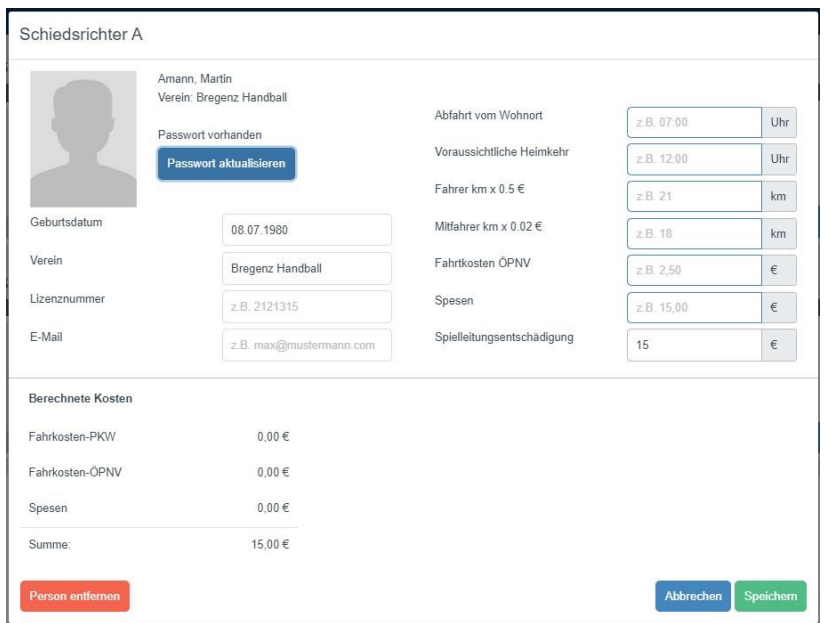

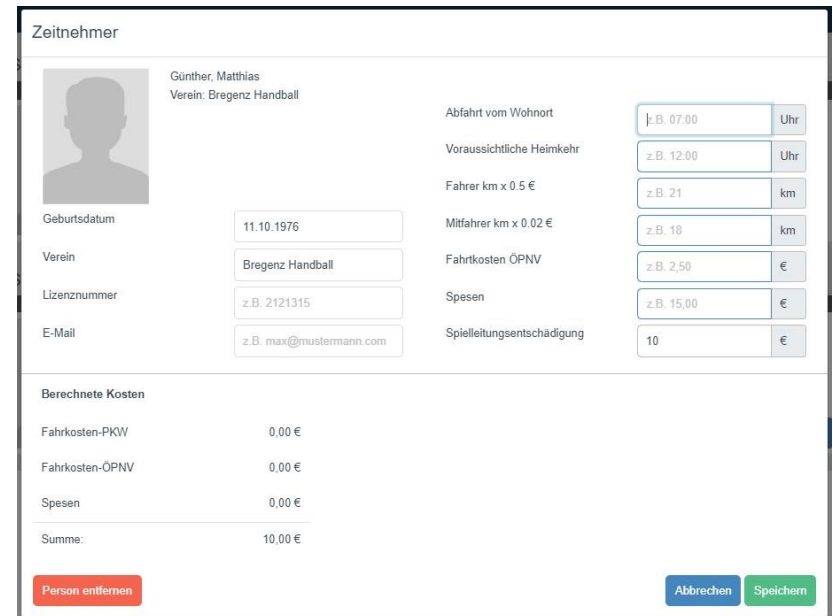

Daten bei SR in der Regel vorausgefüllt. Bei Bedarf manuell erfassen

ZN/S – erst hinzufügen, dann auswählen (click in das jeweilige Feld) und ggf. Daten erfassen

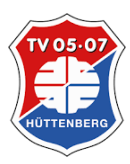

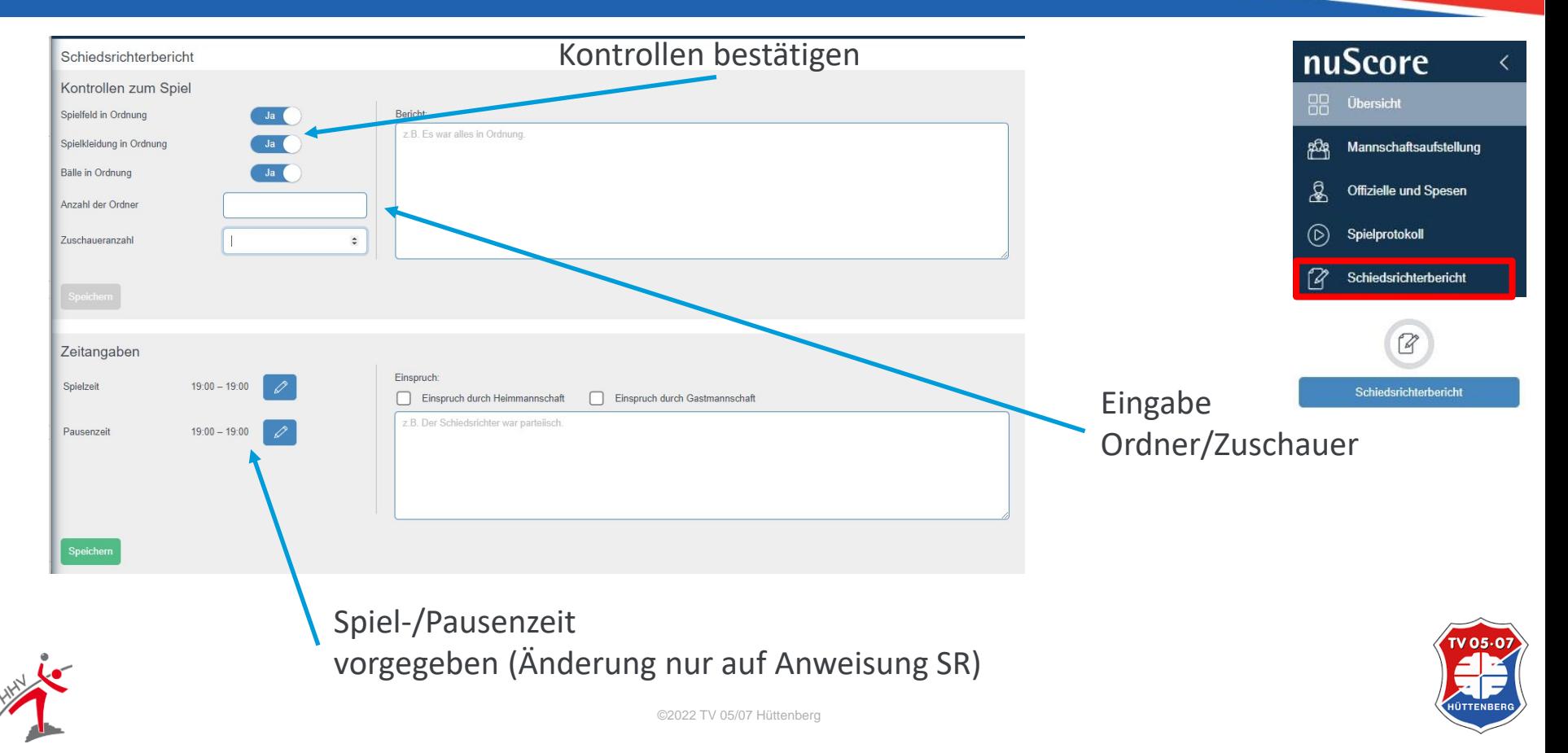

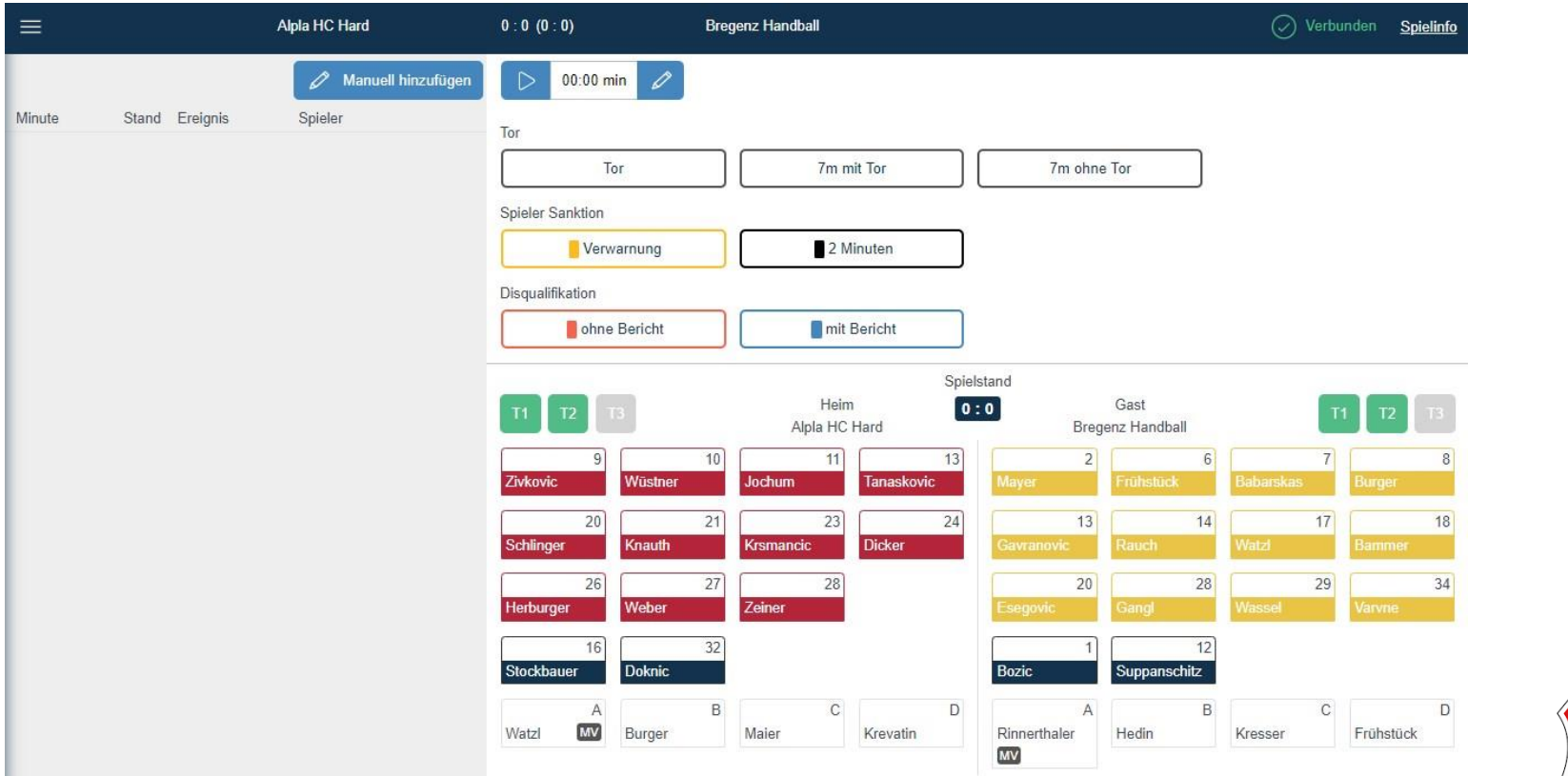

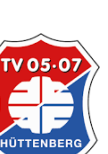

©2022 TV 05/07 Hüttenberg

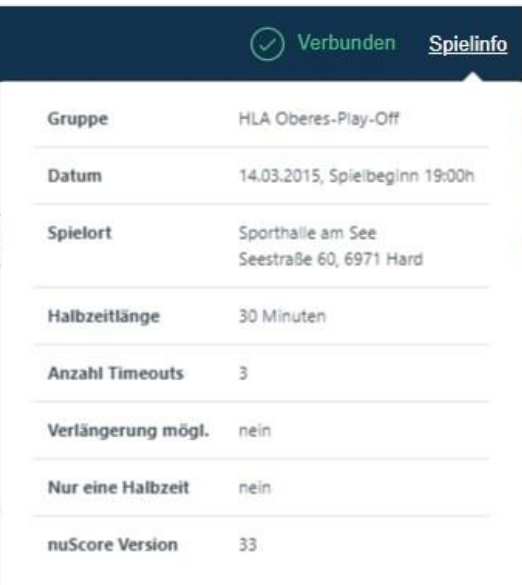

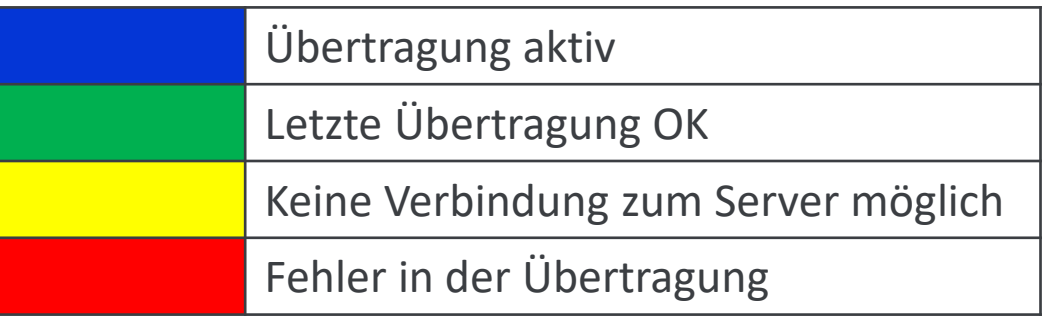

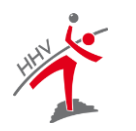

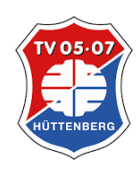

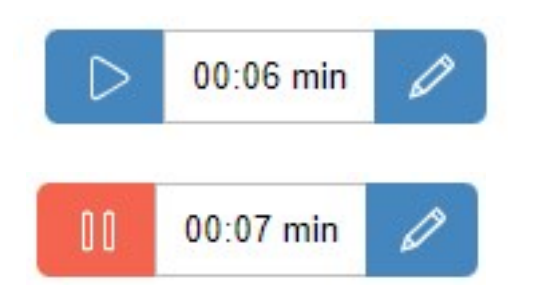

Klick neben Popup: Abbrechen

#### - Start/Stop

- automatischer Stopp (TT, HZ, Ende)
- Anpassung der Zeit

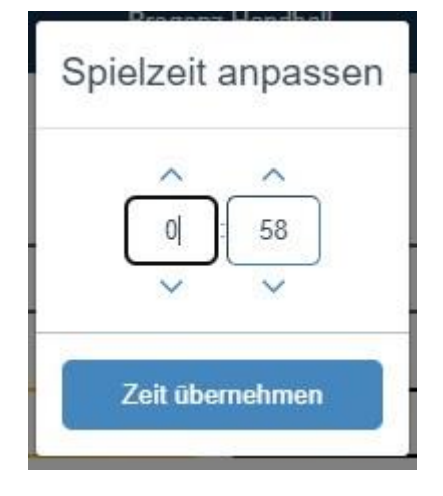

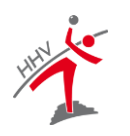

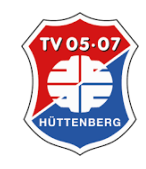

#### Team Timeout

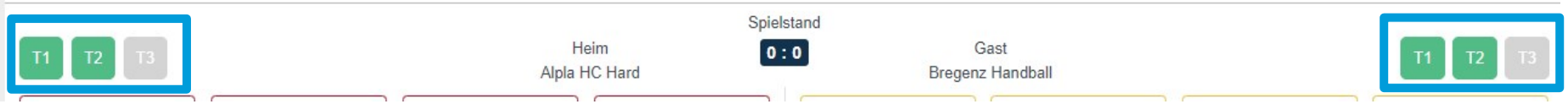

#### Auswahl durch anklicken - Zeit stoppt automatisch

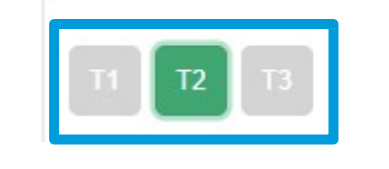

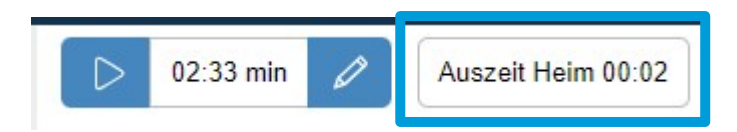

Spielzeit muss manuell gestartet werden

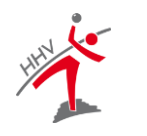

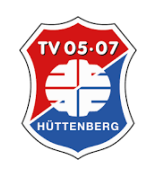

Spielstand

 $0:0$ 

Heim

Alpla HC Hard

Tor

 $\sqrt{2}$ 

#### Auswahl: Spieler dann Aktion – oder umgekehrt

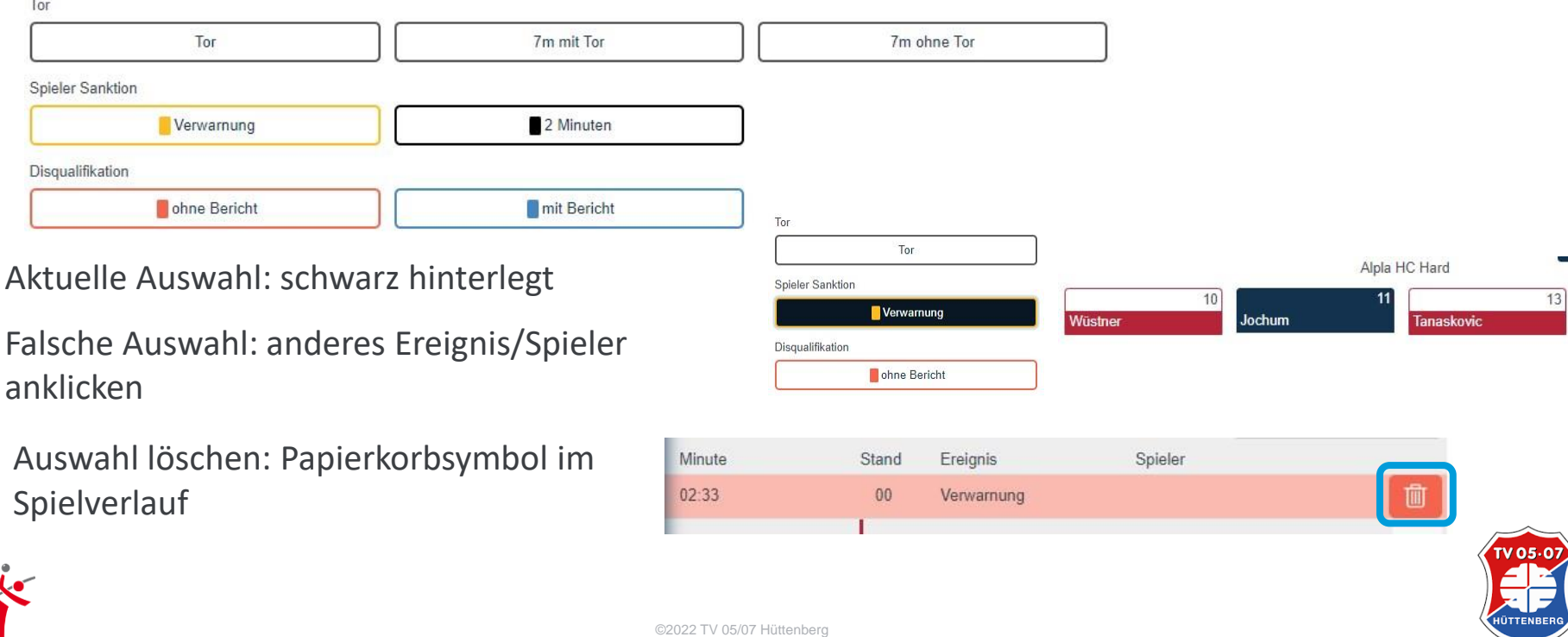

#### Strafen werden pro Spieler dargestellt

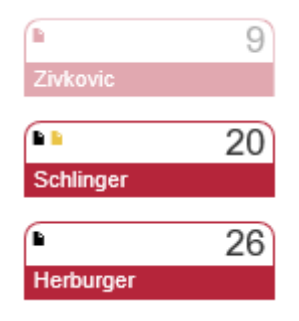

#### Validitätsprüfung

Herburger Lukas hat mehr als eine gelbe Karte erhalten.

#### Achtung: bei Auswahl 2 Minuten, Rot ohne und mit Bericht stoppt die Uhr automatisch!

#### Für Aktionen nicht anwählbare Spieler

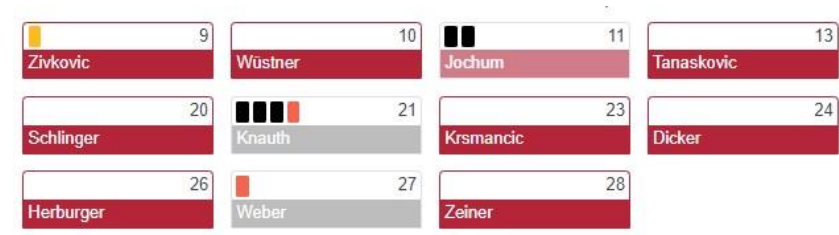

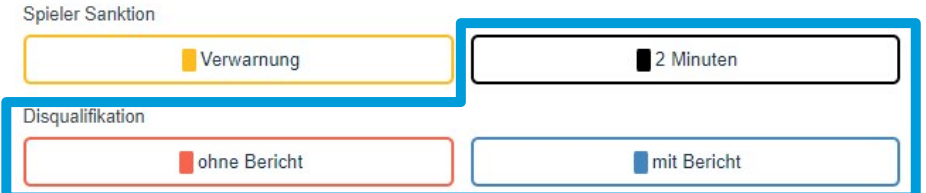

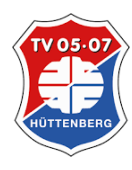

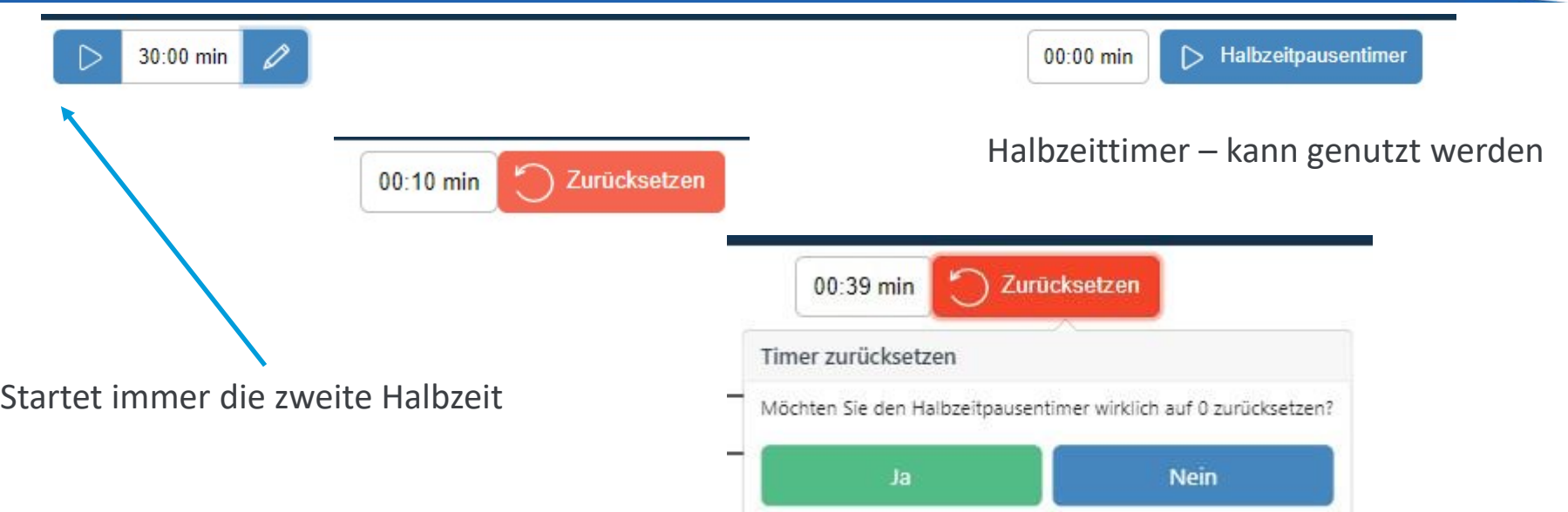

Wechsel in erste Halbzeit durch Anpassung Spielzeit möglich!

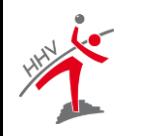

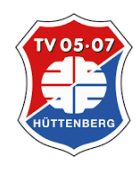

#### Spielbetrieb - Korrekturen

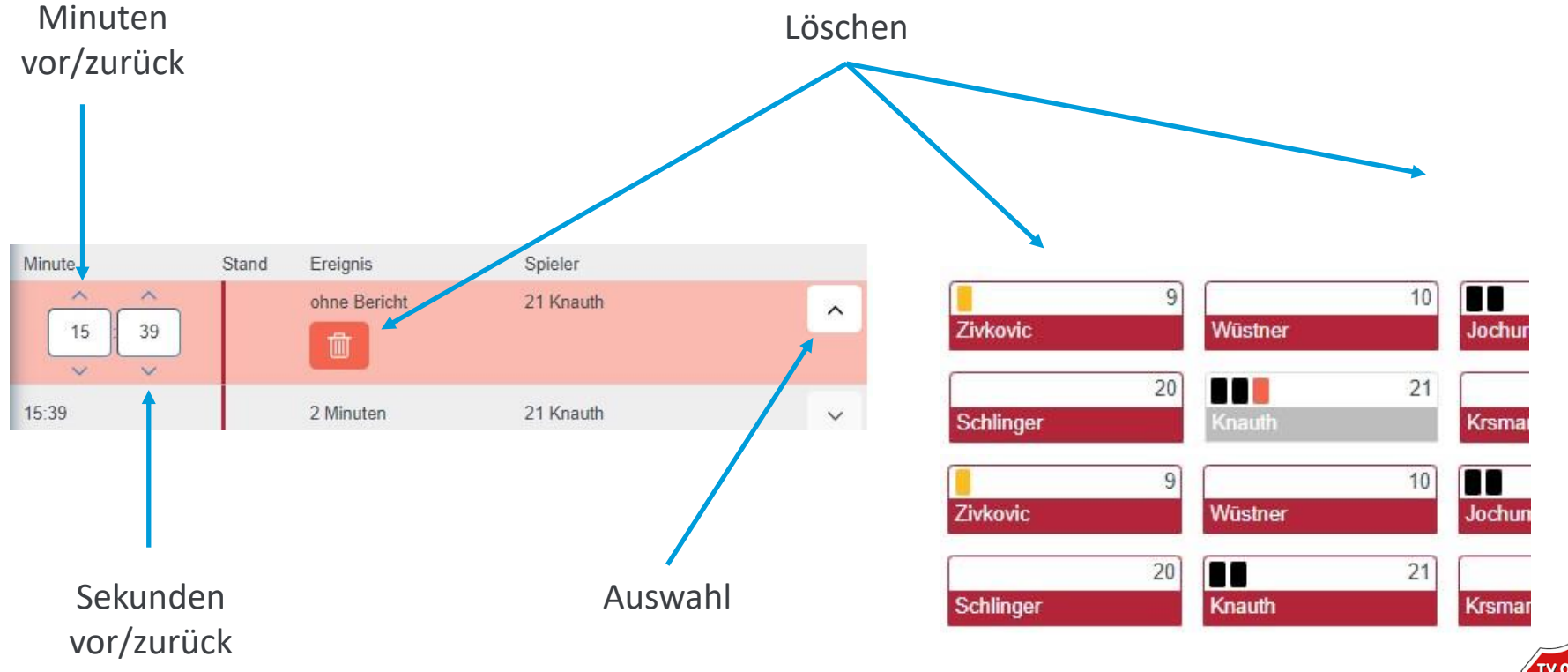

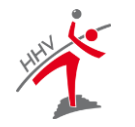

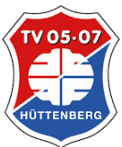

### Spielbetrieb - Korrekturen

#### Manueller Eintrag △ Manuell hinzufügen Minute Stand Ereignis Spieler 33:43 ohne Bericht 21 Knauth  $\checkmark$

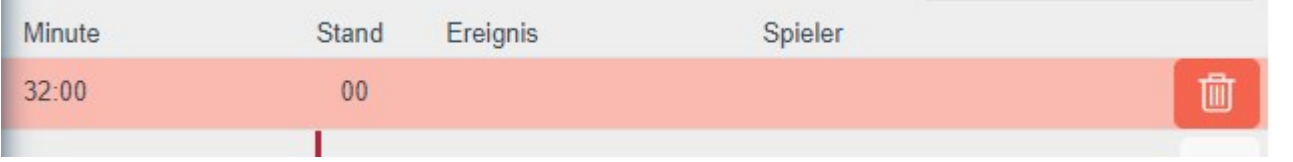

#### Ergeinis und Spieler zuweisen

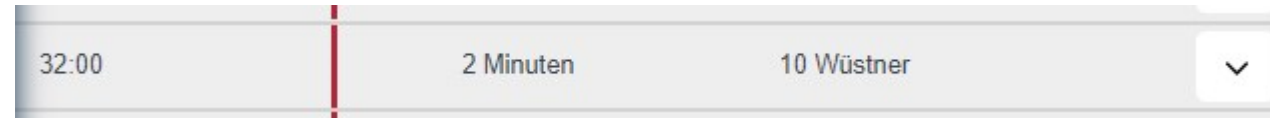

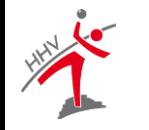

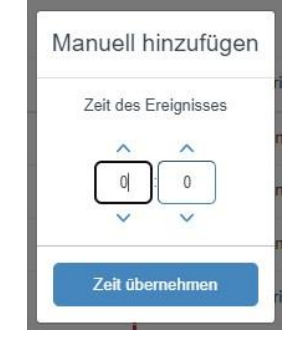

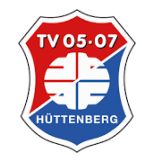

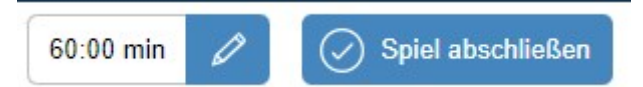

Spiel abschließen, wenn keine Änderung am Protokoll mehr notwendig

Achtung: es erfolgt keine Nachfrage – mit dieser Aktion ist das Spiel nicht mehr editierbar!

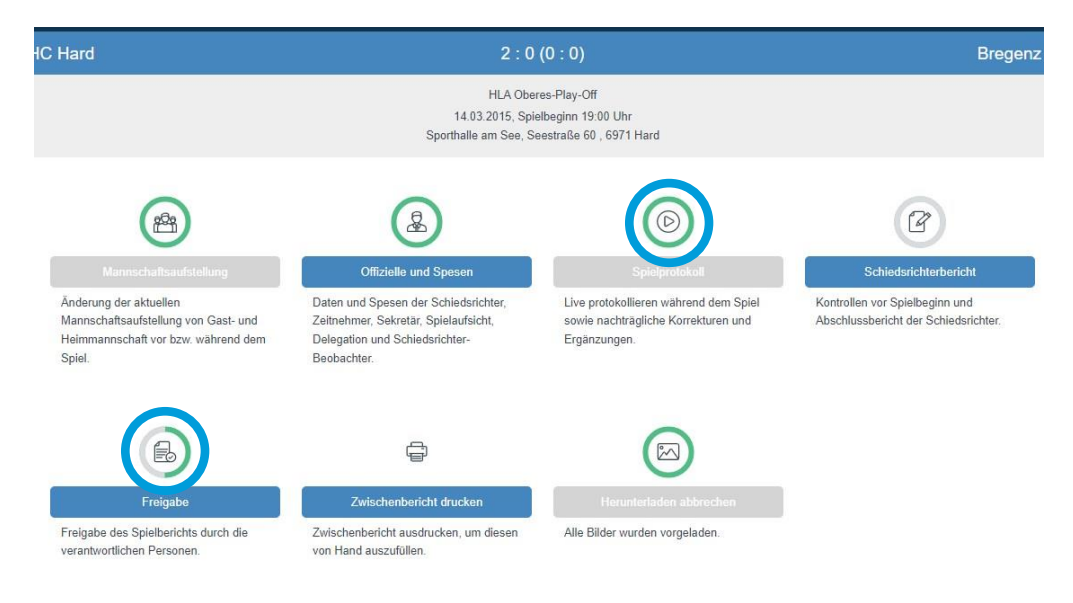

Wechsel in Übersicht erfolgt – Schiedsrichterbericht ergänzen

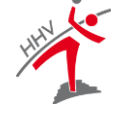

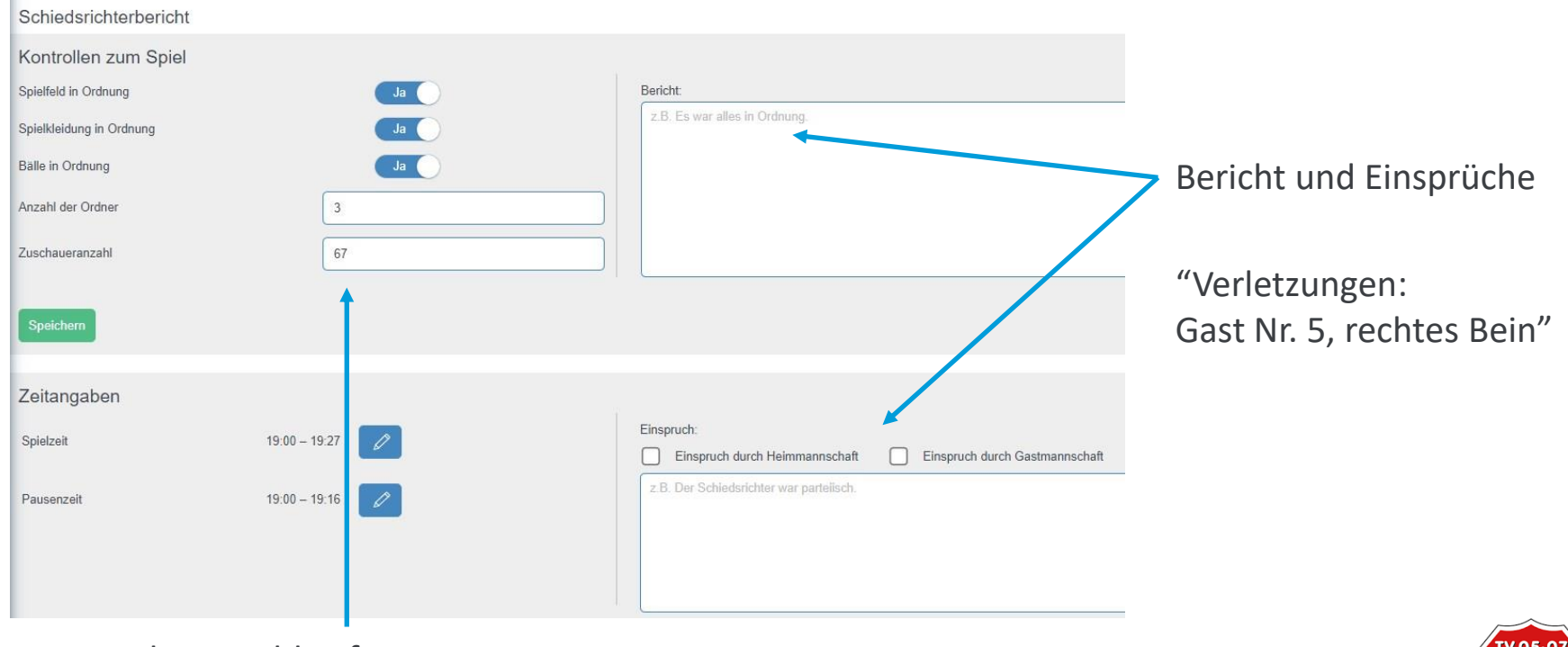

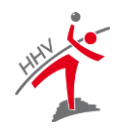

Zuschauerzahl ggf. anpassen

V 05-0

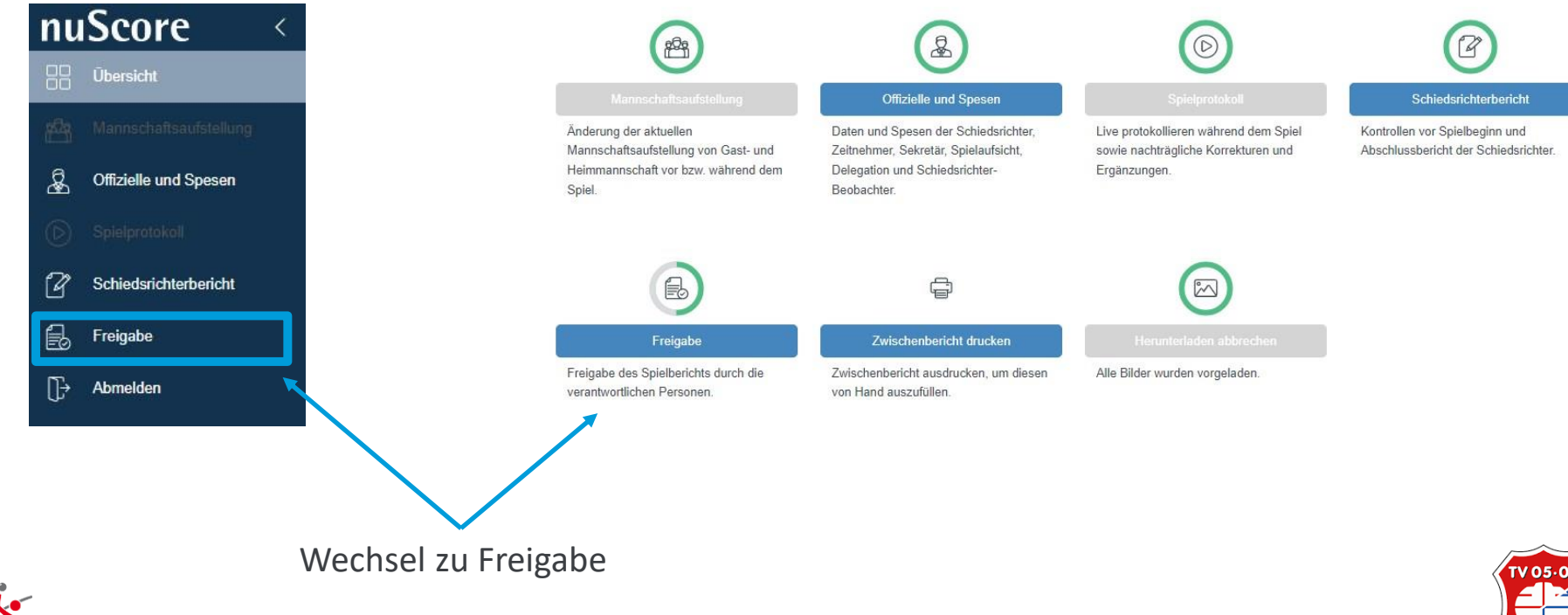

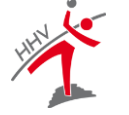

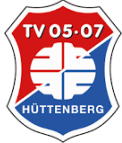

#### Freigabe Funktion Unterschrift Validierung Unterschrift nicht vorhanden / möglich Name  $\Box$ Müller Andreas Schiedsrichter Passwort Unterschreiben  $\Box$ Schneider Bertram Schiedsrichter Passwort Unterschreiben Watzl Stefan Mannschaftsverantwortlicher Heim Passwort/PIN Unterschreiben Rinnerthaler Markus Mannschaftsverantwortlicher Gast Passwort/PIN

Zurücksetzen

#### Freigabe

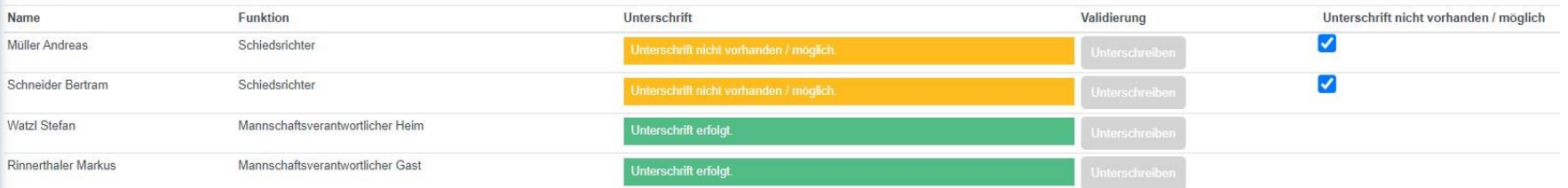

#### Freigeben Zurücksetzen

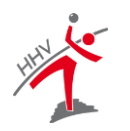

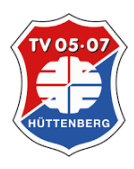

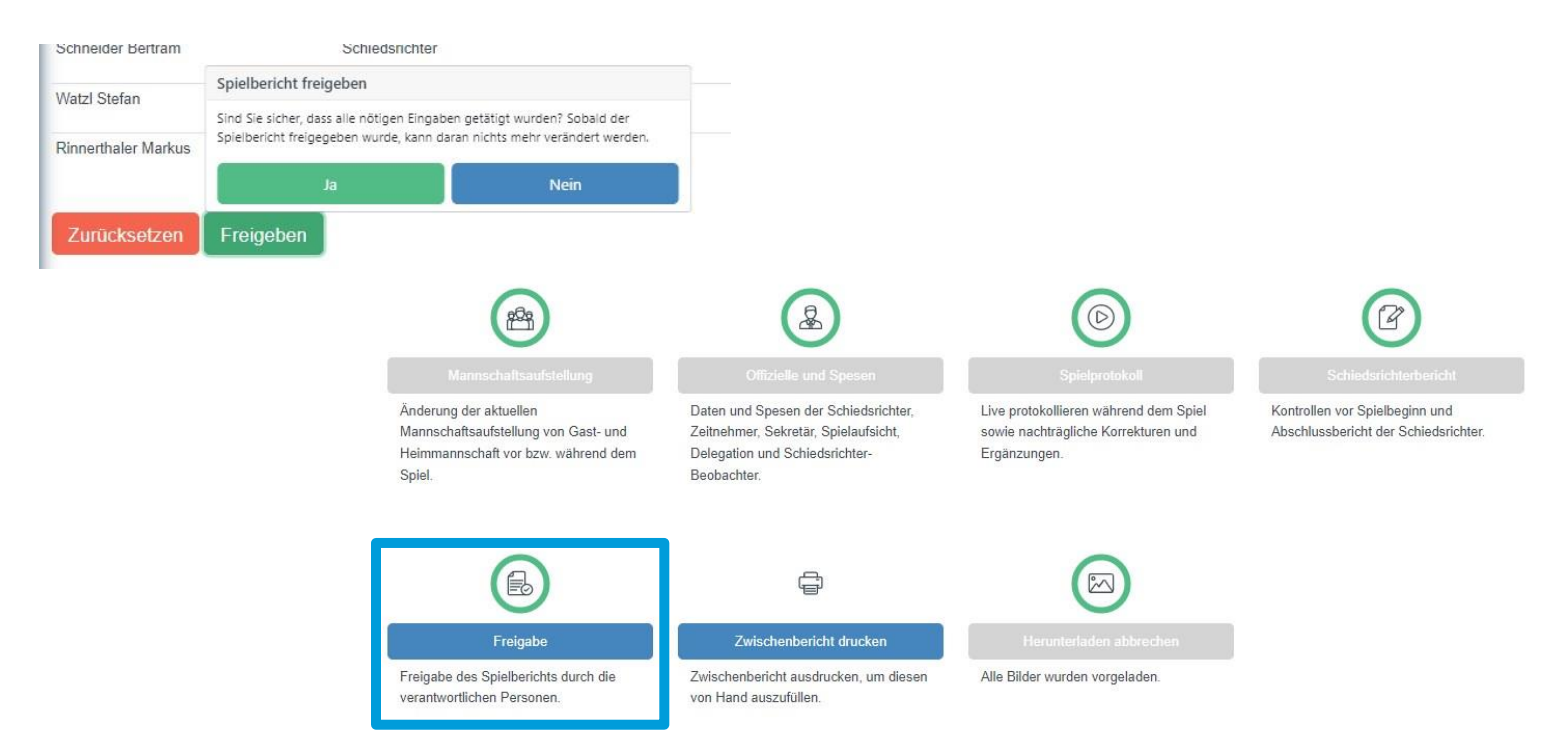

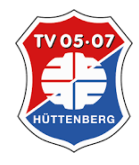

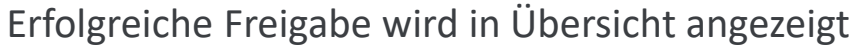

©2022 TV 05/07 Hüttenberg

#### Spieler nachträglich eintragen

Aus Protokoll in Manschaftsaufstellung wechseln:

Nachtrag nur möglich: aktuelle Spieler < 14

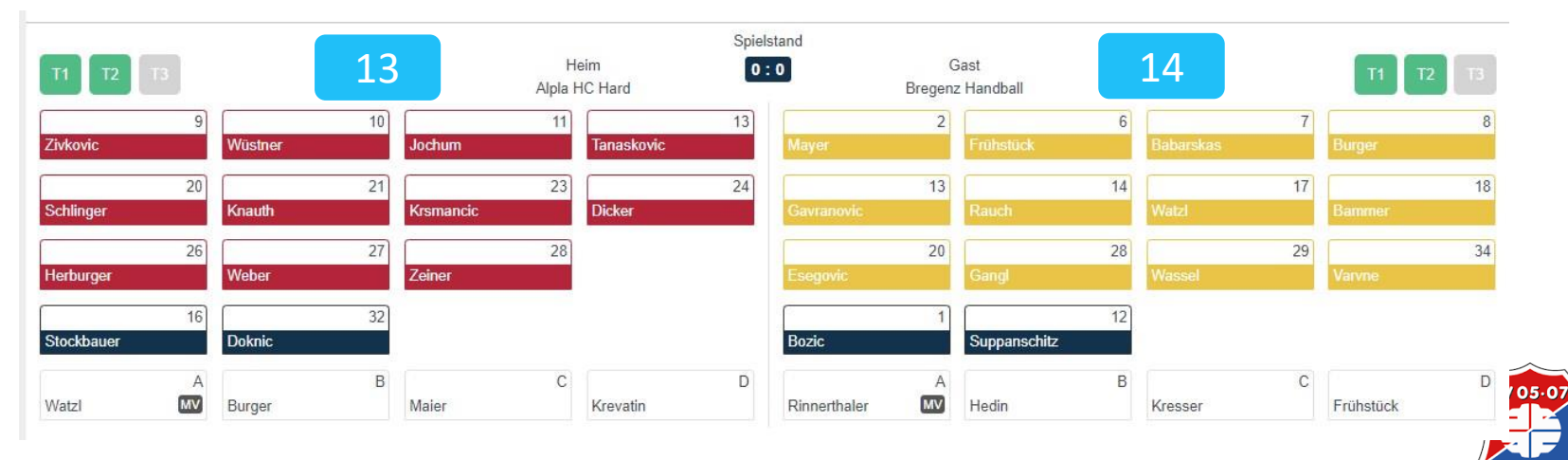

 $\equiv$ 

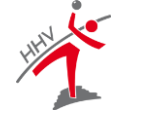

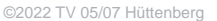

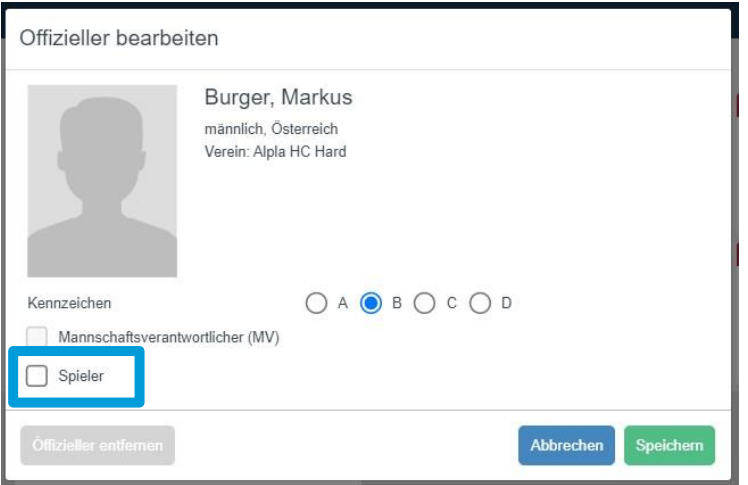

Offizieller wechselt zum Spieler Eintrag wie normaler Spieler

Nur möglich, wenn aktive Spieler < 14

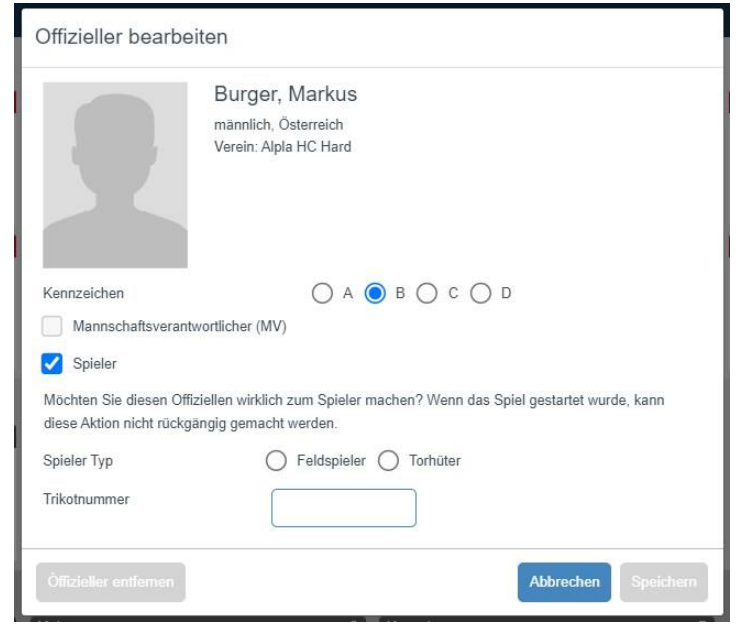

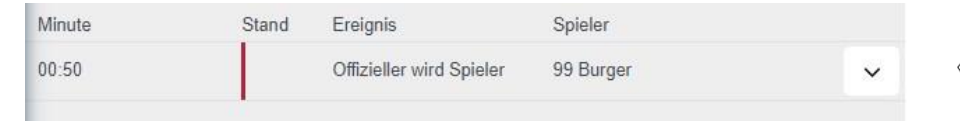

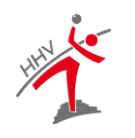

 $105.0$ 

#### Mannschaftsstrafe

- Rote Karte
- Uhr noch nicht gestartet
- 2 Minuten Strafe für Spieler, welcher disqualifiziert wurde

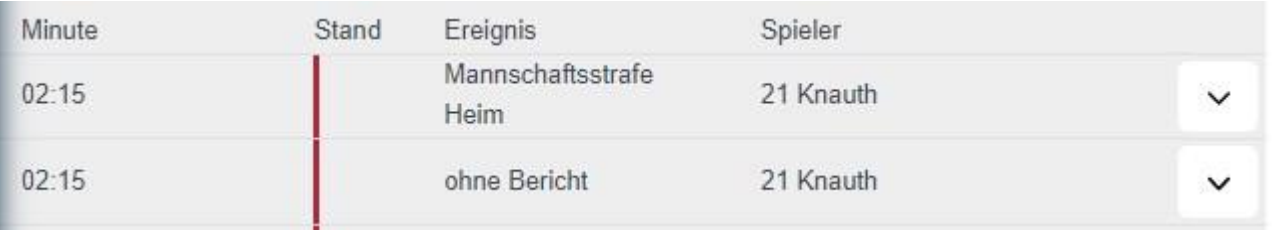

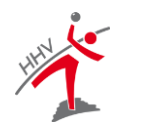

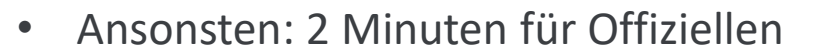

#### E-Jugend – 2x3gg3

- Alle Spieler als Feldspieler möglich
- Spiel ganz normal erfassen
- Nach Spielende Ergebnis durch Multiplikation Tore x Torschützen ermitteln
- Sieger und Ergebnis in Schiedsrichterbericht eintragen
- Änderung bzgl. Sieger wird durch Klassenleiter vorgenommen

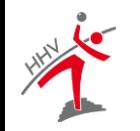

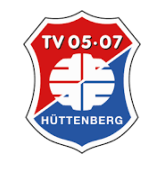

#### E-Jugend – 2x3gg3 - Multiplikatorregel

Mannschaft A: 20 Tore von 2 Spielern =  $>$  20 x 2 = 40 Mannschaft B: 15 Tore von 6 Spielern =  $> 15 \times 6 = 90$ Ergebnis: 90:40 für Mannschaft B

Mannschaften mit unterschiedlicher Spieleranzahl: Die maximale Anzahl an Torschützen richtet sich nach der Mannschaft, die mit weniger Spielern antritt

Mannschaft A 8 Spieler, Mannschaft B 10 Spieler => Mulitplikator = 8

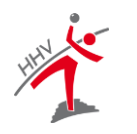

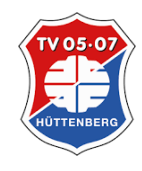

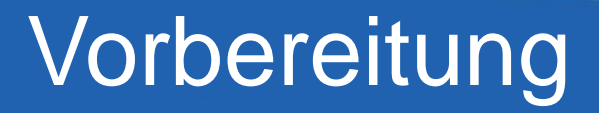

#### Spielcodes

#### https://nuscore.tv-huettenberg.de

Anmeldung

https://hbde-apps.liga.nu/nuscore2/en/login

**Testliga** 

Code: test

Heim: test

Gast: heute

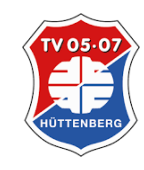

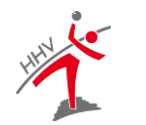